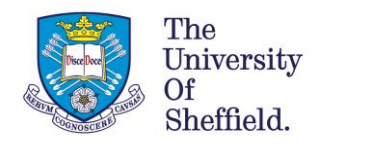

# Searching by site and domain

## **Uses of the site: feature in most popular search engines.**

In this document:

- 1. [Search by website type](#page-0-0)
- 2. [Search by country](#page-0-1)
- 3. [Search by Individual website](#page-0-1)
- 4. [Search by sections of a website](#page-0-2)

#### <span id="page-0-0"></span>**Search by website** *type*

Perhaps most useful for study are:

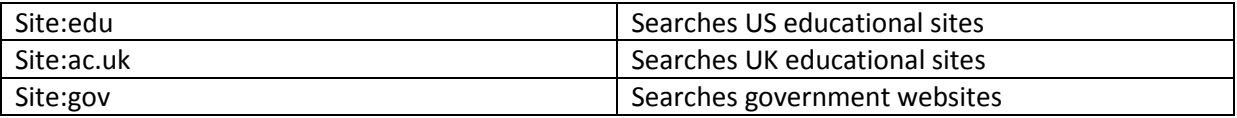

## <span id="page-0-1"></span>**Search by Individual website**

To search a particular website, enter its *domain name* after site: in the search box. The domain name is the part after www but before the first forward slash.

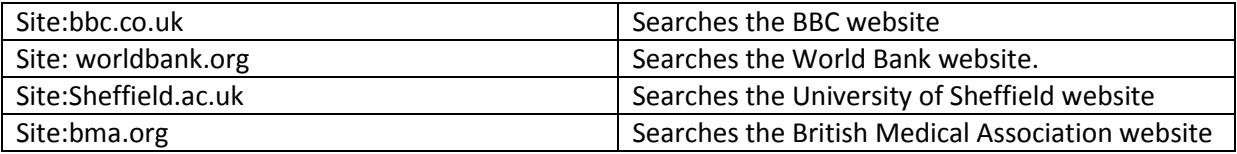

## <span id="page-0-2"></span>**Search by** *sections* **of a website**

This can be useful if you've heard that there's an interesting article on a site, or you remember seeing it but forgot to bookmark it. This can also be a way of browsing an interesting section of a site if it doesn't have its own search facility.

Here's a step by step of how to do it:

- 1. Go to the home page of the site section you're interested in, either using a search engine or by navigating to it from the site home page.
- 2. Look at the URL in your browser address bar:

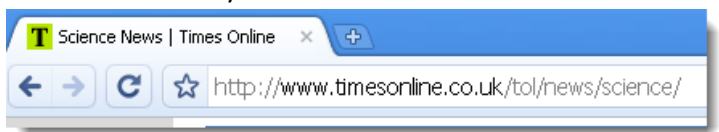

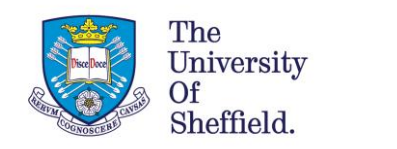

The University Library.

3. Copy the URL *from* the dot after www *to* the last forward slash:

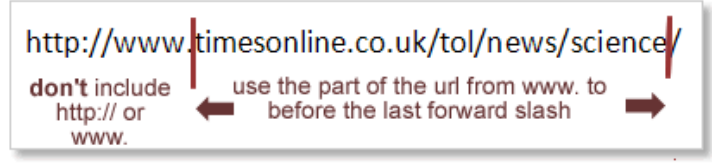

- 4. Go to your search engine and type in **site:**
- 5. Paste the URL fragment you just copied **directly after the colon** without a space

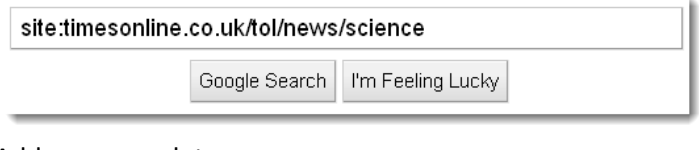

6. Add your search terms

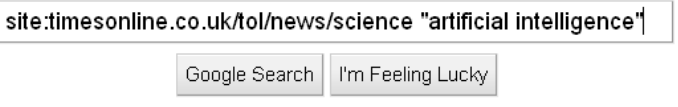

#### **Search by country**

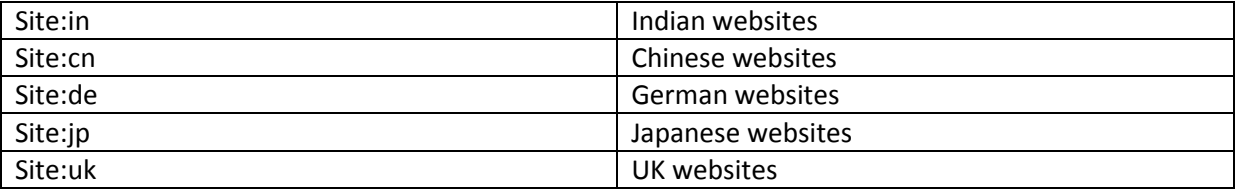

These are known as 'country code top level domains'. There is a more complete list of them on [Wikipedia.](http://en.wikipedia.org/wiki/Country_code_top-level_domain#List_of_ccTLDs)